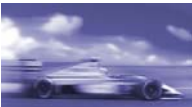

### 如何导出和重新导入 **WinCC** 运行时数据?

#### 描述:

你希望导出 WinCC 运行时数据到 "txt" 或 "csv" 文件, 将文件读到其它系统, 从一个早期时间点 恢复数据并在 Excel 里编辑。该文档描述了如何使用 C 和 VB 脚本处理。 在例程中,我们只演示 "64-位浮点数" 的处理。简单地修改编程的数据类型,变量数量和变量名称即可用于你自己的项 目。

下述 WinCC 中的变量将被用于实例:

- **TagA**, **TagB**, **TagC**, **TagD**, **TagE** 浮点数 64-位 IEEE 754
- **File name** 文本变量 8-位字符集

一直分配完整路径给 WinCC 变量"Filename", 例如: "C:/Temp/FileA.csv" 从这里下载例子脚本:

[Scripte\\_ReadWriteFile.zip](http://support.automation.siemens.com/CN/llisapi.dll/csfetch/850338/Scripte_ReadWriteFile.zip?func=cslib.csFetch&nodeid=28385848) ( 2 KB )

```
No. 描述:
1 从 WinCC 读取数据并写入一个文件 (VB 脚本): 
   Sub OnClick (Byval Item)
       Dim tagName, tagValue, tagFilename
       Dim strFilename, strLine
       DimarrQ(4), i
       Dim fso, objFile, objTag
       arrTacs(0) = "TacA"arrTacs(1) = "TaGB"arrTacs(2) = "Taac"arrTags(3) = "TaqD"arrTacs(4) = "TacE"Set tagFilename = HMIRuntime.Tags("Filename")
       strFilename = tagFilename.Read
       Set fso = CreateObject ("Scripting. FileSystemObject")
       Set objFile = fso. CreateTextFile(strFilename, True)
       'for control
       HMIRuntime. Trace ("VB-Script: Write file: " & strFilename & vbCrLf)
       For i=0 To 4
           Set objTag = HMIRuntime. Tags (arrTags(i))
           strLine = arrTags(i) & ";" & objTag.read
           objFile. WriteLine strLine
           'for control
           HMIRuntime. Trace (strLine & vbCrLf)
       Next
       objFile.Close
   End Sub
   图. 01
   组成字符串并写入文件时,注意以下事项:
```
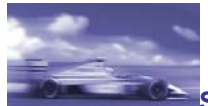

## **SIEMENS**

• 用分号 ';' 分隔数据。 • 使用函数 "WriteLine" (自动插入行尾字符)。 当读取 ".csv" 文件, "Microsoft Excel" 使用分号划分"新列", 用行尾字符生成 "新行"。 **2** 读取文件并写入 **WinCC (VB** 脚本**):** Sub OnClick(Byval Item) Dim tagName, tagValue, tagFilename Dim strFilename, strLine, arrItems Dim fso, objFile, objTag Set tagFilename = HMIRuntime.Tags("Filename") Set fso = CreateObject ("Scripting.FileSystemObject") strFilename = tagFilename.Read If fso. FileExists (strFilename) Then 'for Control HMIRuntime. Trace ("VB-Script: read file: " & strFilename & vbCrLf) Set objFile =  $fso. OpenTextFile(String, 1)$ Do  $strLine = objFile, ReadLine$  $arrItems = Split(strLine, ";", -1, 1)$  $tagName = CStr(arrItems(0))$  $tagValue = CDb1(arrItems(1))$ 'for Control HMIRuntime. Trace (tagName  $\& N$  Value: " & TagValue & vbCrLf ) Set objTag = HMIRuntime.Tags(Tagname) objTag.Value = tagValue objTag. Write Loop Until objFile.AtEndOfStream Else HMIRuntime. Trace ("File: " & strFilename &" not found!" & vbCrLf) End If objFile.Close End Sub 图. 02 使用该脚本,你必须记住,在分隔后要把字符流转换为正确的数据格式。在例子中使用: CStr() 和 CDbl() **3** 从 **WinCC** 读取数据并写入一个文件 **C** 脚本**):**

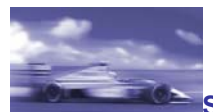

```
#include "apdefap.h"
    void OnClick(char* lpszPictureName, char* lpszObjectName, char* lpszPropertyName)
    ł
     #define MaxLineLength 80
     FILE *fpFile;
     char*strTag[5] = { "TagA", "TagB", "TagC", "TagD", "TagE" };
     char*pTmp;
     char buffer[MaxLineLength];
     double dVal;
     inti:
     fpFile = fopen(GetTagChar("Filename"), "w+"); //open file to write
     printf ("C-Script: write file: %s\r\n", GetTaqChar("Filename"));
     if (fpFile !=NULL)
     €
       for (i=0; i<-4; i++)dVal = GetTagDouble(strTag[i]);
         sprintf(buffer, "%s;%lf\n", strTaq[i],dVal);
         // Search for !! and replace with !!
         pTmp = strchr(buffer, (int)'.');
         if(pTmp != NULL)*_{pTmp} = \frac{1}{2}ł
         fputs(buffer,fpFile);
         printf("%s\r\r\n", buffer);
       }
       fclose(fpFile); //close file
     | else\{printf ("Error: File not found!\r\n");
     \}图. 03
    组成字符串并写入文件时,注意以下事项: 
        • 用分号 ';' 分隔数据。 
        • 插入行末字符 '\n'. 
        • 将小数点从点"."改为逗号"," (德语标准 C 将点用作数字分组符号)。如果使用英语作
            为默认设置,无需做该步骤。
4 读取文件并写入 WinCC (C 脚本):
```
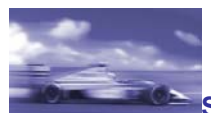

**SIEMENS** 

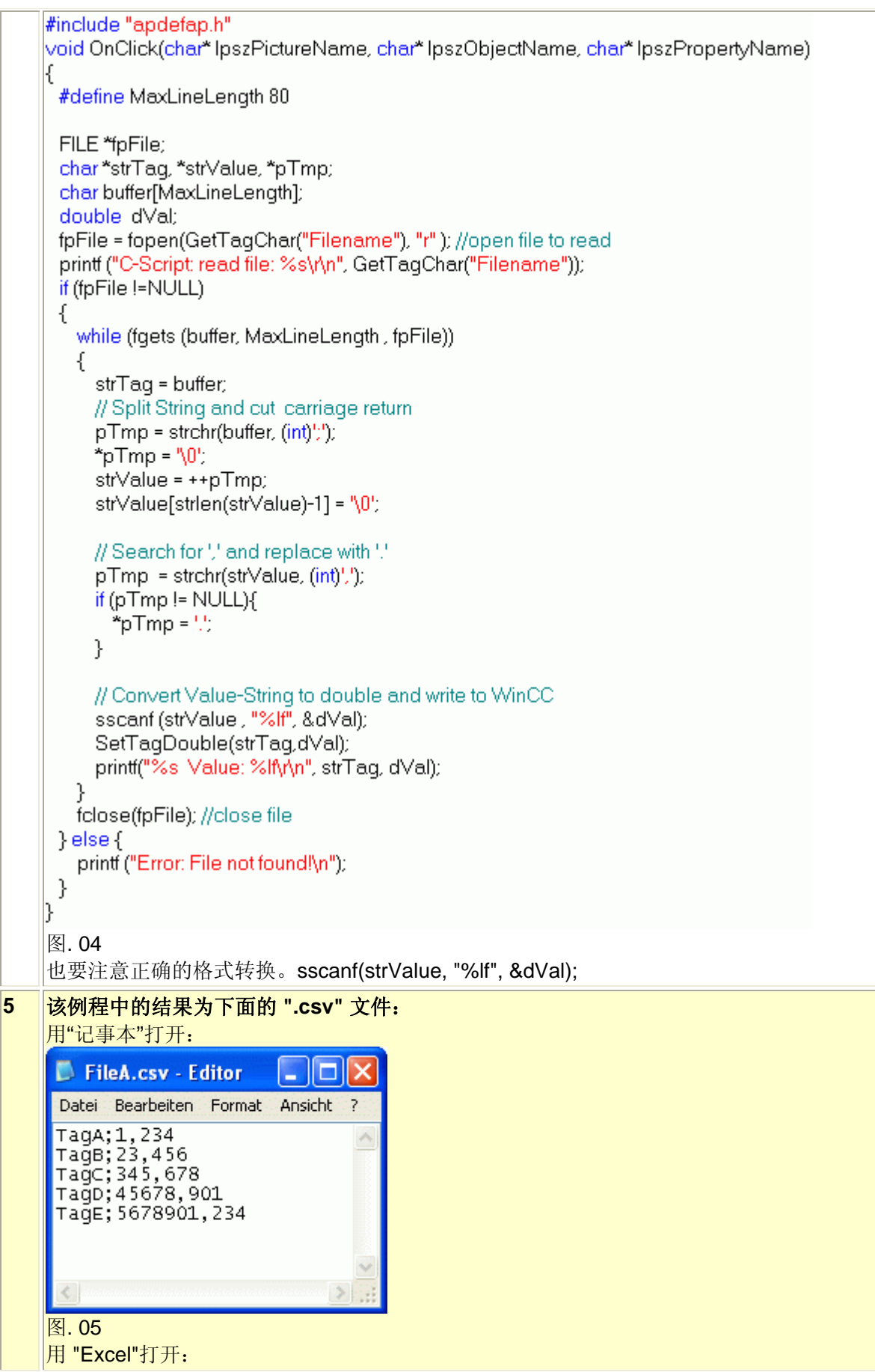

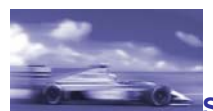

# **SIEMENS**

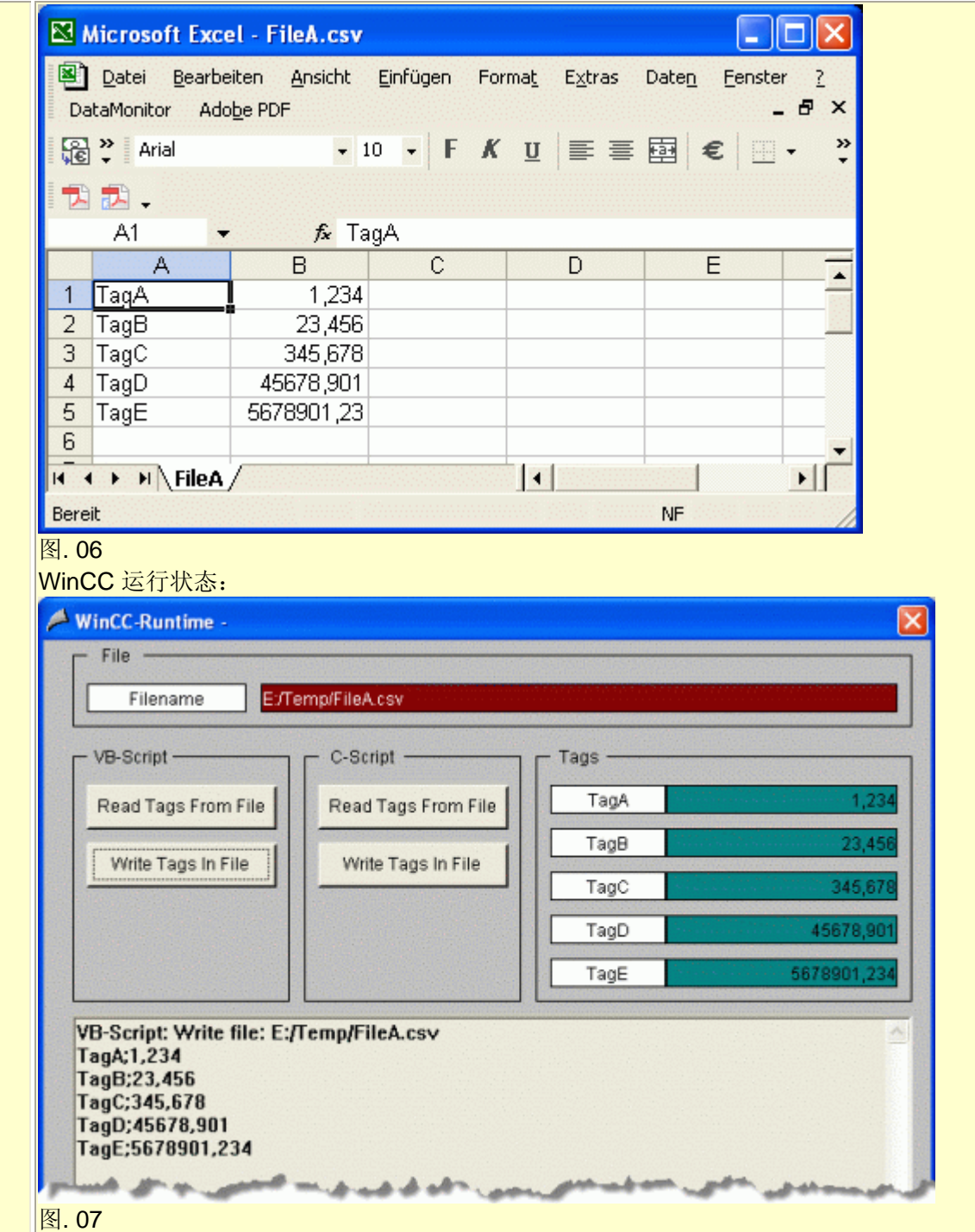

#### 关键词**:**

保存 WinCC 运行系统, 运行数据 条目号**:**850338 日期**:**2011-02-21